## **Εργαστήριο Πληροφοριακά Συστήματα στην Εφοδιαστική**

## **ΑΣΚΗΣΗ 3 : VRP-11 ΠΟΛΕΙΣ**

1) Εκτελέστε το **optaplanner**. Επιλέξτε το Example : Vehicle Routing. Στη συνέχεια Import από το φάκελο tutorial το αρχείο **tutorial-01-uncapacitated.vrp**. Επιλύστε το πρόβλημα, αποθηκεύστε και δείτε τη λύση στο φάκελο solved.

2) Ανοίξτε το αρχείο *C:\optaplanner-distribution-7.27.0.Final\examples\sources\ data\vrp \import\ tutorial\ tutorial-01-uncapacitated.vrp.* Χρησιμοποιήστε το αρχείο ως πρότυπο για να εισάγετε τις συντεταγμένες του αρχείου **poleis11.tsp** (από άσκηση 2). Αποθηκεύστε το αρχείο ως **tutorial-01-poleis11VRP-100.vrp**. Λάβετε υπόψη τα ακόλουθα: Οχήματα :2 Χωρητικότητα οχημάτων: 100

Αποθήκη: Αθήνα (ο πρώτος κόμβος)

DEMAND\_SECTION: προσθέστε αντίστοιχες γραμμές για 11 πόλεις, όλες με απαίτηση 1. Ο πρώτος κόμβος έχει απαίτηση 0 γιατί είναι η αποθήκη.

3) Εκτελέστε το **optaplanner**. Επιλέξτε το Example : Vehicle Routing . Στη συνέχεια Import το αρχείο **tutorial-01-poleis11VRP-100.vrp**.

4) Γιατί δεν χρησιμοποίησε το 2° όχημα; Δοκιμάστε να τροποποιήσετε: Χωρητικότητα οχημάτων: 5. Αποθηκεύστε το αρχείο ως: **tutorial-01-poleis11VRP-5.vrp**.

5) Εκτελέστε το **optaplanner**. Επιλέξτε το Example : Vehicle Routing . Στη συνέχεια Import το αρχείο **tutorial-01-poleis11VRP-5.vrp**

6) Nα μετατρέψετε το ίδιο πρόβλημα σε **Capacitated Vehicle Routing Problem** σύμφωνα με το πρότυπο που θα βρείτε στο *C:\optaplanner-distribution-7.27.0.Final\examples\sources\ data\tsp \import\ tutorial\ tutorial-02-capacitated.vrp*. Αποθηκεύστε το αρχείο ως **tutorial-02-poleis11CVRP.vrp** Λάβετε υπόψη τα ακόλουθα: Οχήματα :2 Χωρητικότητα οχημάτων: 100 Αποθήκη: Αθήνα (ο πρώτος κόμβος) Απαίτηση όλων των πελατών: 20 (κιβώτια) (στο DEMAND\_SECTION)

7) Εκτελέστε το **optaplanner**. Επιλέξτε το Example : Vehicle Routing . Στη συνέχεια Import το αρχείο ως **tutorial-02-poleis11CVRP.vrp**

Διαφοροποιήστε τις παραμέτρους και παρατηρήστε το αποτέλεσμα.

- Τι θα συμβεί, αν οι απαιτήσεις των πελατών αυξηθούν;

- Τι θα συμβεί, αν το πλήθος των οχημάτων αυξηθεί;

- Τι θα συμβεί αν η χωρητικότητα των οχημάτων αυξηθεί/ ή μειωθεί;

8) Αλλαγή της αποθήκης σε Brussels, Belgium (κόμβος 10)

Αλλάξτε Depot 10 (αντί 1) και στο demand τροποποιούμε τις μονάδες (όπως παρακάτω). Αποθηκεύστε το αρχείο ως **tutorial-02-poleis11CVRP-depot10.vrp.** Εκτελέστε το.

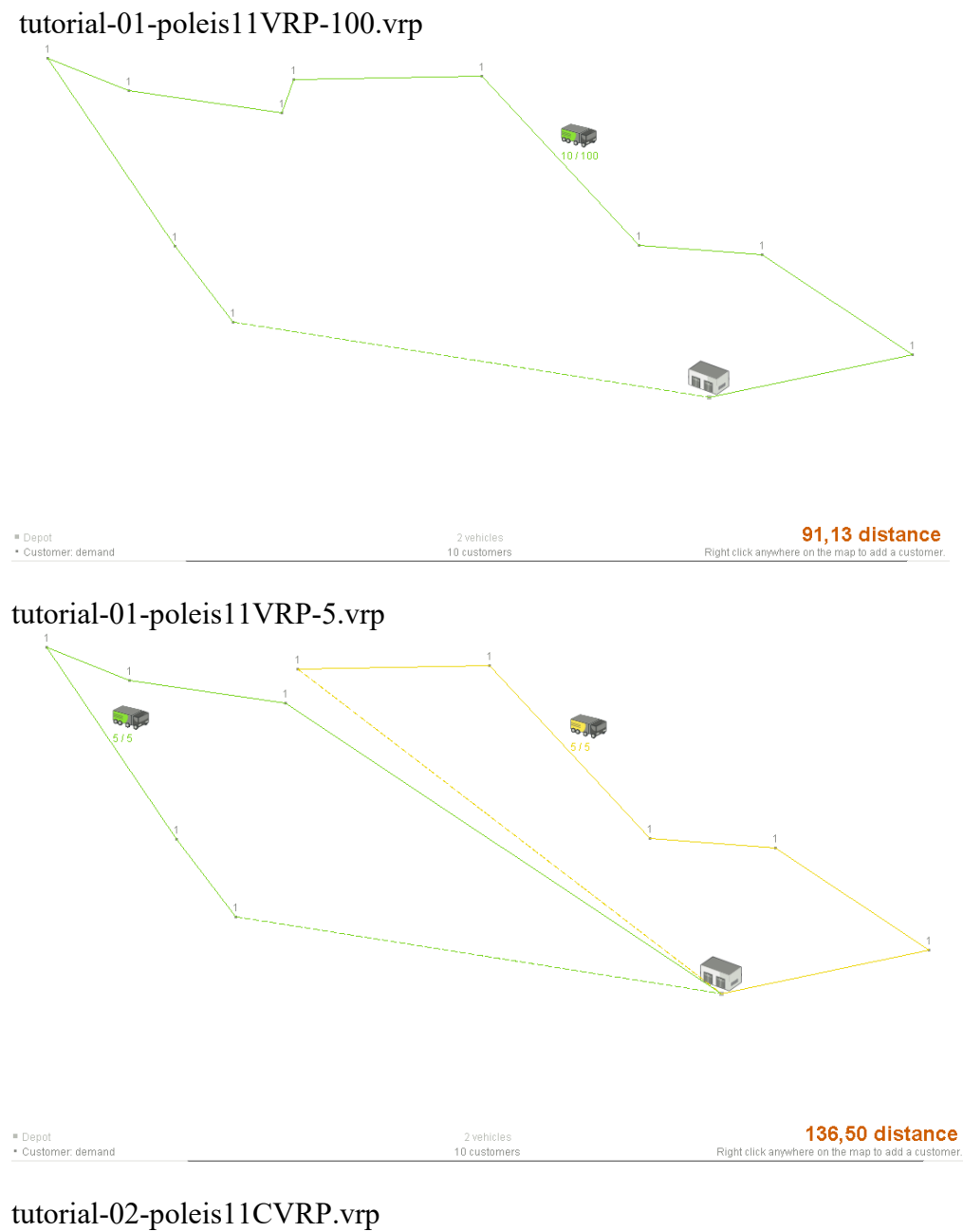

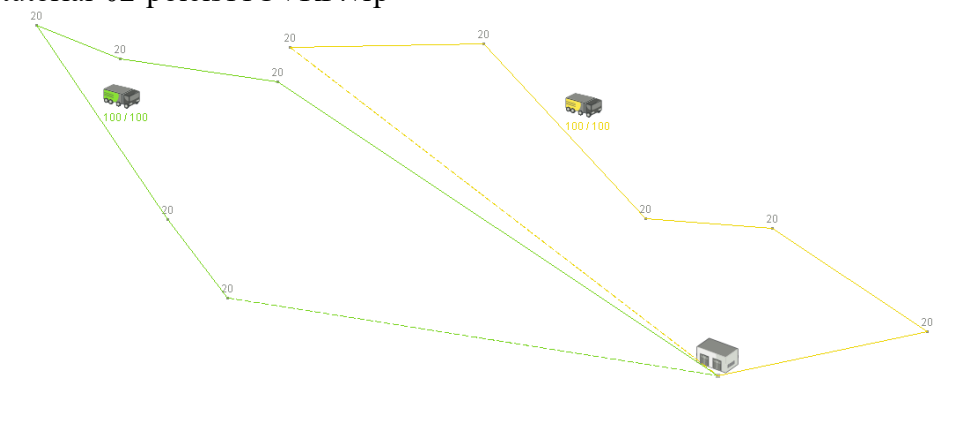

■ Depot<br>• Customer: demand

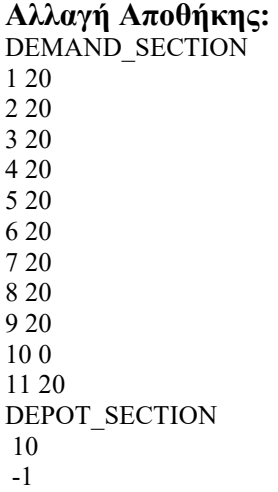

tutorial-02-poleis11CVRP-depot10.vrp

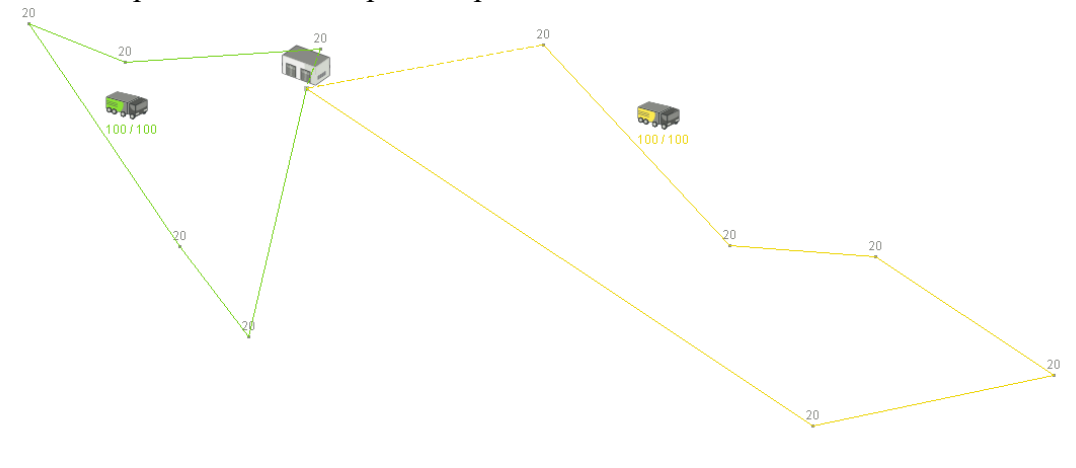

■ Depot<br>▪ Customer: demand

 $2 \text{ vehicles} \atop 10 \text{ customers}$ 

103,42 distance<br>Right click anywhere on the map to add a customer.